# <span id="page-0-0"></span>Version Control Systems Introduction to Git

Dennis Klein

Scientific IT GSI Darmstadt

Panda Computing Workshop 2-7 July 2017 Suranaree University of Technology (SUT), Nakhon Ratchasima

## **Outline**

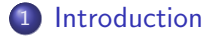

## 2 [Git Basics](#page-13-0)

## 3 [Git Workflow](#page-42-0)

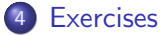

# <span id="page-2-0"></span>Introduction

## 1 [Introduction](#page-2-0)

- [What is Version Control?](#page-3-0)
- [Types of Version Control Systems](#page-6-0)
- **[About Git](#page-12-0)**

<span id="page-3-0"></span>

# What is Version Control?

Definition

Version Control is a system that records changes to a set of files in a repository.

# What is Version Control?

#### Definition

Version Control is a system that records changes to a set of files in a repository.

In the context of this talk we assume the repository is a source code repository.

# What is Version Control?

#### Definition

Version Control is a system that records changes to a set of files in a repository.

In the context of this talk we assume the repository is a source code repository. It allows to

- revert files back to a previous state,
- compare changes over time,
- keep track of who, when, and why changes are made,
- reference specific versions of the repository,
- and more.

<span id="page-6-0"></span>

# Local Version Control System

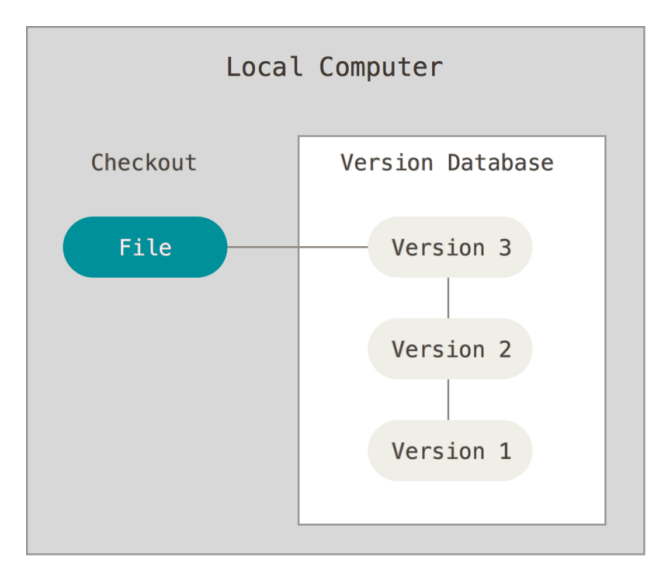

00000000000

# Local Version Control System

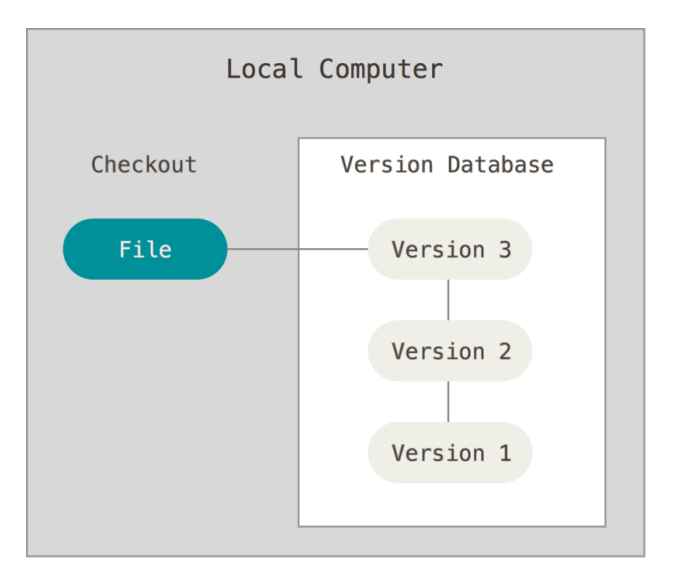

- Records patch sets (deltas) for each file on disk.
- Less error prone than manually copying files to seperate directories.
- $\bullet$  E.g. RCS.

# Centralized Version Control System (CVCS)

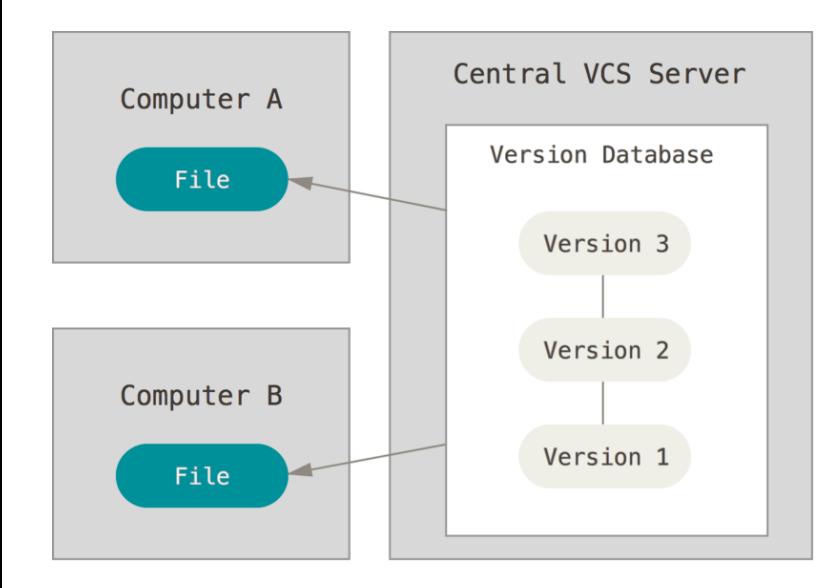

# Centralized Version Control System (CVCS)

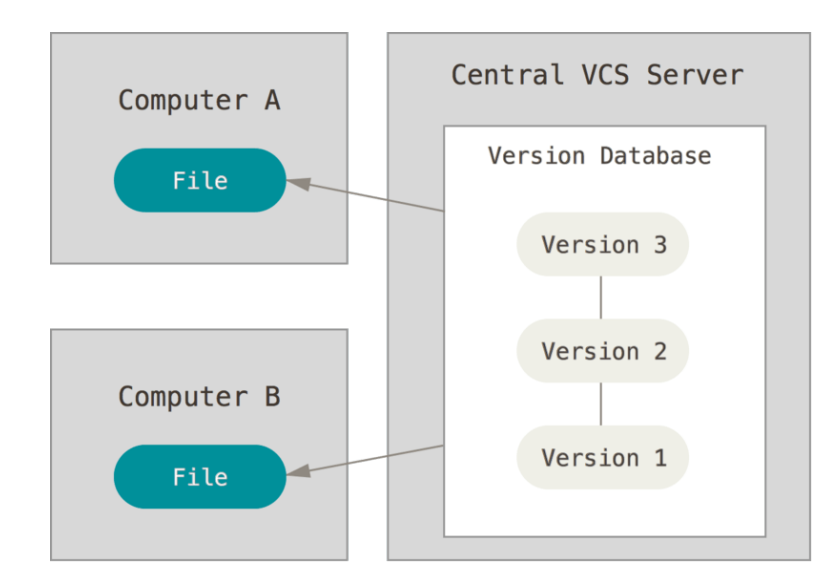

- Allows collaboration of developers.
- **•** Server can facilitate fine-grained access control.
- **•** E.g. CVS, Subversion, and Perforce.

# Distributed Version Control System (DVCS)

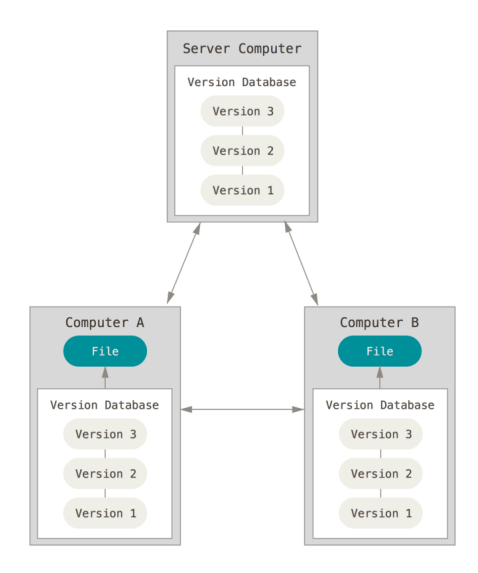

# Distributed Version Control System (DVCS)

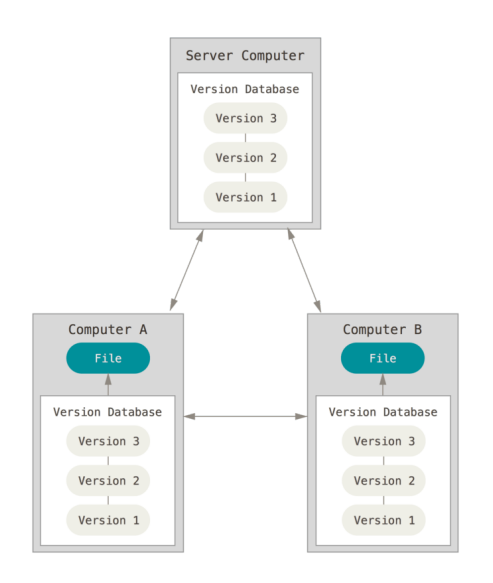

- Each computer has a copy of the full history.
- E.g. Git and Mercurial.

# <span id="page-12-0"></span>About Git

- Written by Linus Torvalds in 2005
- Replace commercial DVCS BitKeeper for Linux development
- **•** Design Goals were
	- Speed,
	- Simple design,
	- Strong support for non-linear development,
	- Fully distributed, and
	- Scalability for large projects like Linux.

# <span id="page-13-0"></span>Git Basics

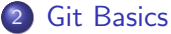

## **•** [Configuration](#page-14-0)

- [Creating a git repo](#page-16-0)
- [Recording changes](#page-19-0)
- [Inspecting the history](#page-29-0)
- **[Collaborating](#page-31-0)**
- **•** [Tagging](#page-35-0)

# <span id="page-14-0"></span>**Configuration**

For installation, see <https://git-scm.com/downloads>

```
Minimal configuration
```

```
git config -\epsilon global user . name "John
git config -- global user . email " johndoe@example .com"
git config -- global core . editor " nvim "
```
- Per user config in  $\sim/$ .gitconfig
- Per repo config in /REPOPATH/.git/config
- Use Git Attributes for per directory config

Check config with git config --list

00000000000

# Advanced Configuration

#### Recommended configuration

```
git config -\epsilon global alias.st "status\epsilon-bs"
git config -\text{global alias.1} "log<sub>1</sub>--pretty=format:\
\mathcal{C} '%C(vellow)%h, %Cred%ad, %Cblue%an% Cgreen%d, %Creset%s'\
-graph"
```
- Concise status output with git st
- Compact history view with git 1

## <span id="page-16-0"></span>Init

Initialize a git repo in an existing directory

```
mkdir demo && cd demo
git init
echo ". swp" > . gitignore
git add . gitignore
git commit -m "Initial\Gammacommit"
```
- Initializes .git subdirectory
- **o** Initial commit
- No explicit repo name

## Clone

#### Clone an existing repo

```
git clone https :// github . com / FairRootGroup / FairRoot
git clone git@github . com : FairRootGroup / FairRoot
git clone git :// github . com / FairRootGroup / FairRoot
git clone / some_fs / FairRoot
```
#### • Clone with different transfer protocols:

- HTTP,
- $\bullet$  SSH.
- GIT, and
- **·** filesystem

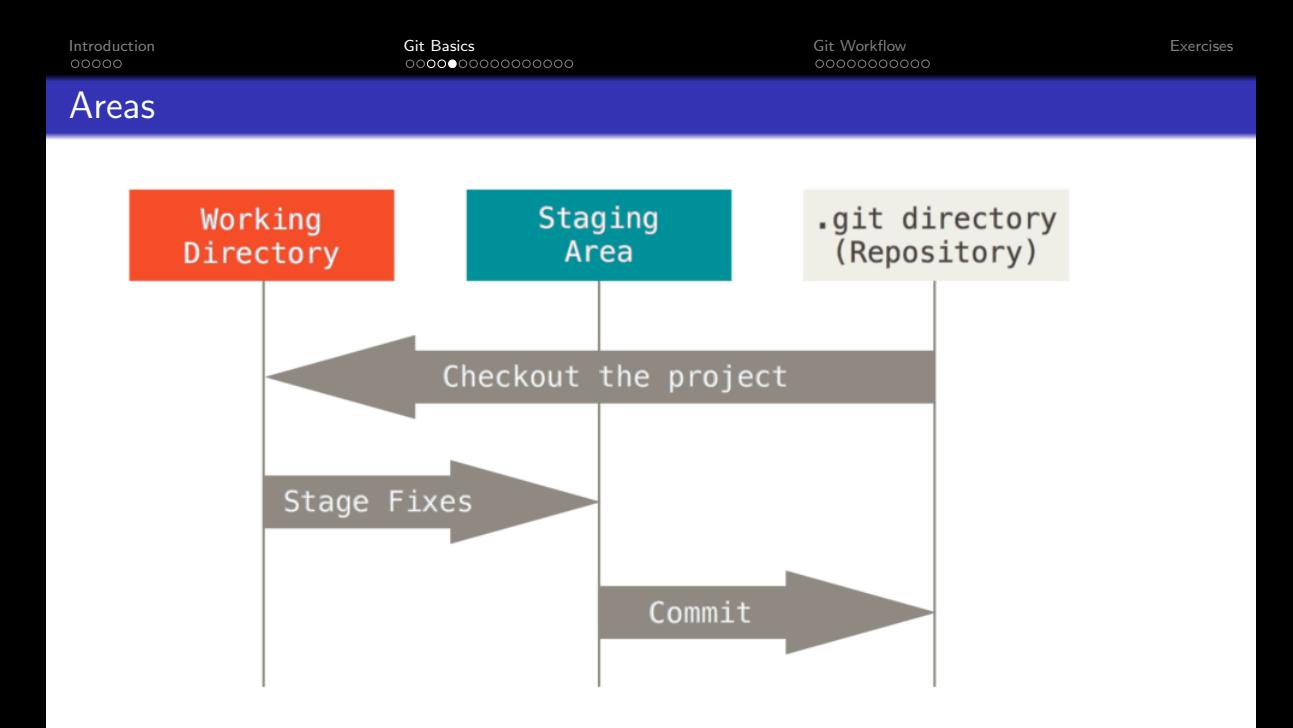

# <span id="page-19-0"></span>Lifecycle

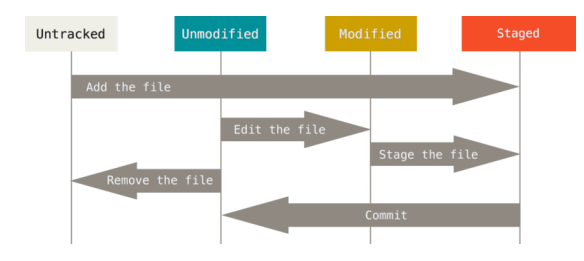

# **Lifecycle**

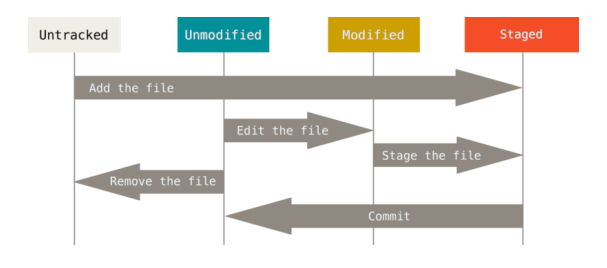

### Check current status with git status

- Add: git add
- Stage: git add
- **•** Edit: your favourite editor
- Remove (tracked): git rm
- Rename (tracked): git mv
- Unstage: git reset HEAD
- Unmodify: git checkout --

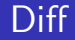

- git diff to view unstaged changes
- git diff --staged (or --cached) to view staged changes

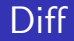

- git diff to view unstaged changes
- git diff --staged (or --cached) to view staged changes

#### Best practise

Before each commit, view git diff --staged to verify and be sure what you are about to commit.

# Good commit messages

<https://chris.beams.io/posts/git-commit/>

- **1** Separate subject from body with a blank line
- 2 Limit the subject line to 50 characters
- **3** Capitalize the subject line
- <sup>4</sup> Do not end the subject line with a period
- **5** Use the imperative mood in the subject line
- Wrap the body at 72 characters
- **1** Use the body to explain what and why vs. how

# Good commit messages

<https://chris.beams.io/posts/git-commit/>

- **1** Separate subject from body with a blank line
- 2 Limit the subject line to 50 characters
- **3** Capitalize the subject line
- <sup>4</sup> Do not end the subject line with a period
- **5** Use the imperative mood in the subject line
- Wrap the body at 72 characters
- **1** Use the body to explain what and why vs. how

#### Subject line template

If applied, this commit will your subject line here

# Good commit messages

<https://chris.beams.io/posts/git-commit/>

- **1** Separate subject from body with a blank line
- Limit the subject line to 50 characters
- Capitalize the subject line
- <sup>4</sup> Do not end the subject line with a period
- **5** Use the imperative mood in the subject line
- Wrap the body at 72 characters
- **1** Use the body to explain what and why vs. how

#### Subject line template

If applied, this commit will your subject line here

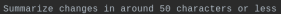

More detailed explanatory text, if necessary, Wrap it to about 72 characters or so. In some contexts, the first line is treated as the subject of the commit and the rest of the text as the body. The blank line separating the summary from the body is critical (unless you omit the body entirely); various tools like 'log', 'shortlog' and 'rebase' can get confused if you run the two together.

Explain the problem that this commit is solving. Focus on why you are making this change as opposed to how (the code explains that). Are there side effects or other unintuitive consequences of this change? Here's the place to explain them.

Further paragraphs come after blank lines.

Bullet points are okay, too

Typically a hyphen or asterisk is used for the bullet, preceded by a single space, with blank lines in between, but conventions vary here

If you use an issue tracker, put references to them at the bottom, like this:

Resolves: #123 See also: #456, #789

# Committing

## Command

git commit

Opens your editor and lets you type the commit message

# Committing

## Command

git commit

Opens your editor and lets you type the commit message

# Command git commit -m "add a feature"

Shortcut for simple commit messages

# Committing

## Command

git commit

Opens your editor and lets you type the commit message

# Command git commit -m "add a feature"

Shortcut for simple commit messages

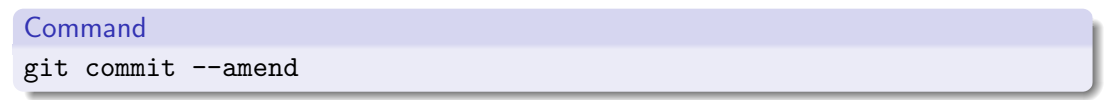

Recommit the last commit with the current staged changes

# <span id="page-29-0"></span>Viewing the history

#### Command git l(og) 937f5eb Ben Straub (HEAD -> master, origin/master, origin/HEAD) Merge pull request #745 from chaita nyagurrapu/patch-1 Chaitanya Gurrapu Updating suggestion for comment change based on feedback. Chaitanya Gurrapu Update recording-changes.asc Ben Straub Merge pull request #753 from sivaraam/chap-7-changes Kaartic Sivaraam Make the sentence abuot amending to be more accurate Kaartic Sivaraam Merge sentences and modify it as suggested by @ben Kaartic Sivaraam Made a few changes to improve readability Kaartic Sivaraam Improved a sentence 990f59a Kaartic Sivaraam Removed the redundant word in a line Kaartic Sivaraam Corrected the example command to be more specific Kaartic Sivaraam Split a long sentence Kaartic Sivaraam Fixed self reference in a sentence 17e9c64 Kaartic Sivaraam Corrected reflog output snippet  $4d54dab$ Kaartic Sivaraam Corrected reflog example 739f7c3 Kaartic Sivaraam Corrected sentence about SHA-1 collision 3cd7dbd Ben Straub Merge pull request #770 from aollier/contributing Adrien Ollier updated CONTRIBUTING.md Ben Straub Merge pull request #769 from aollier/images Adrien Ollier removed unused images Ben Straub Merge pull request #768 from aollier/contributing 4513b0f Adrien Ollier used a real password for the Gmail account Ben Straub Merge pull request #766 from aollier/book c0b1671 9454e4b Adrien Ollier rewording

# Viewing a single commit

#### Command

#### git show commit hash

#### commit 6f2cdd07f1649c10ba5e0f62e12b6f9a98971de0

Author: Kaartic Sivaraam <kaarticsivaraam91196@gmail.com> Date: Tue Jun 20 08:21:32 2017 +0530

Make the sentence abuot amending to be more accurate

#### diff --git a/book/07-git-tools/sections/rewriting-history.asc b/book/07-git-tools/sections/rewriting-history.asc index 9819e09..2f1d2d2 100644 --- a/book/07-git-tools/sections/rewriting-history.asc

#### +++ b/book/07-git-tools/sections/rewriting-history.asc

 $\bullet$  That drops you into your text editor, which has your last commit message in it, When you save and close the editor, the editor writes a new commit containing that message and makes it your new last commit.

If you've committed and then you want to change the snapshot you committed by adding or changing files, possibly because you forgot t  $\vert$ o add a newly created file when you originally committed, the process works basically the same way. -You stage the changes you want by editing a file and running `git add` on it or `git rm` to a tracked file, and the subsequent `git c ommit --amend` takes your current staging area and makes it the snapshot for the new commit. +You stage the changes you want by editing a file and running 'git add' on it or 'git rm' to a tracked file, and the subsequent 'git c ommit --amend` takes your current staging area and adds it to the last snapshot making it the snapshot of the last commit.

You need to be careful with this technique because amending changes the SHA-1 of the commit. It's like a very small rebase – don't amend your last commit if you've already pushed it.  $(FND)$ 

<span id="page-31-0"></span>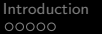

## Remotes

#### Definition

Remotes are repository-local names which refer to other git repositories.

## Remotes

#### Definition

Remotes are repository-local names which refer to other git repositories.

#### Command

git remote -v

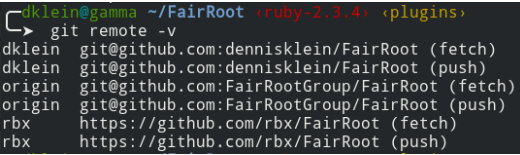

origin is the default remote after cloning a repository

## Remotes

#### Definition

Remotes are repository-local names which refer to other git repositories.

#### Command

git remote -v

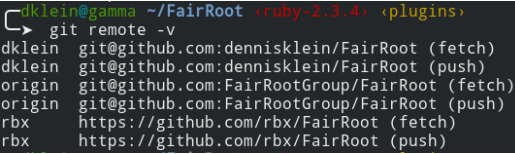

origin is the default remote after cloning a repository

## Command

git remote add url

git remote remove name

## Fetch and Push

#### Command

git fetch remote

Downloads all objects (e.g. commits) and refs (e.g. tags) from the remote repository that you do not have yet. Only deltas are transferred.

Command

git push remote branch

00000000000

# <span id="page-35-0"></span>Commit hash

#### Definition

The commit hash is the result of applying a cryptographic hash function on the metadata and patch set of a git commit. It "uniquely" identifies a git commit and is usually represented as a character string.

# Commit hash

## Definition

The *commit hash* is the result of applying a cryptographic hash function on the metadata and patch set of a git commit. It "uniquely" identifies a git commit and is usually represented as a character string.

- Used to reference a certain version of the repository.
- Easy detection of repository corruption/tampering.
- No natural order of the commit hash space that follows the commit history.
- One can use a short version in most cases.

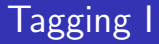

## Definition

A tag is an arbitrary repository-local name that points to a commit hash.

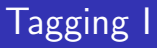

## Definition

A tag is an arbitrary repository-local name that points to a commit hash.

- Used to point out important points in the history.
- Usually software projects apply their versioning scheme via tags.

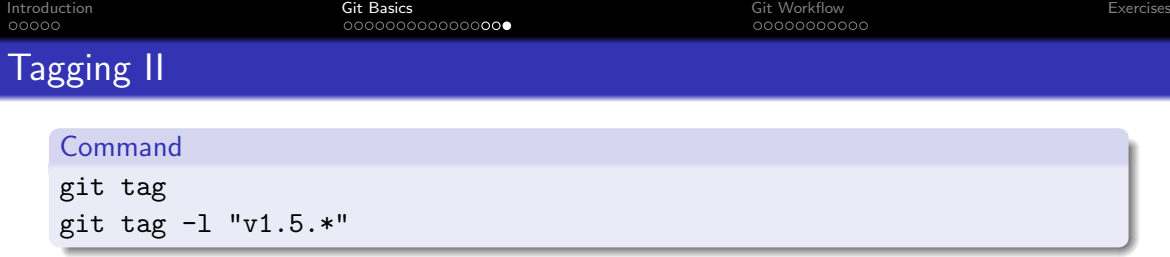

List tags.

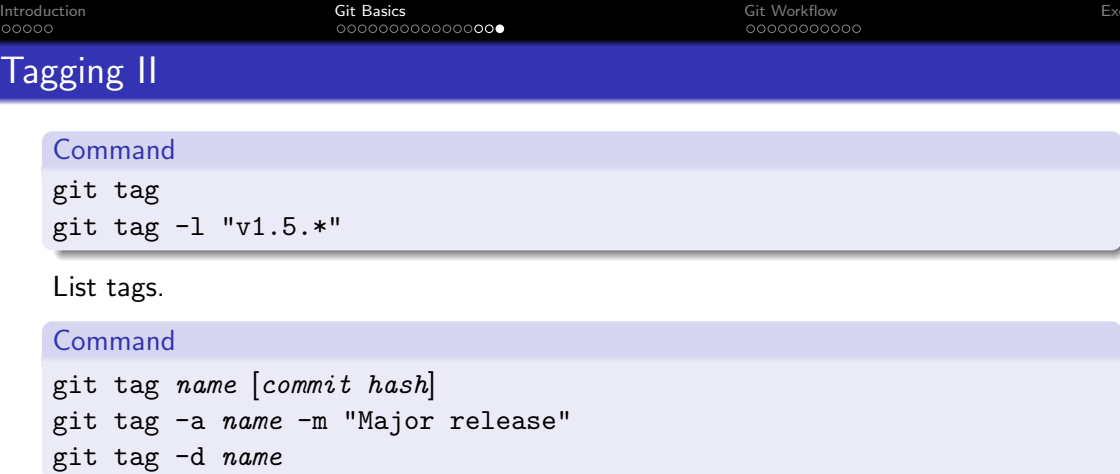

Create and delete lightweight and annotated tags.

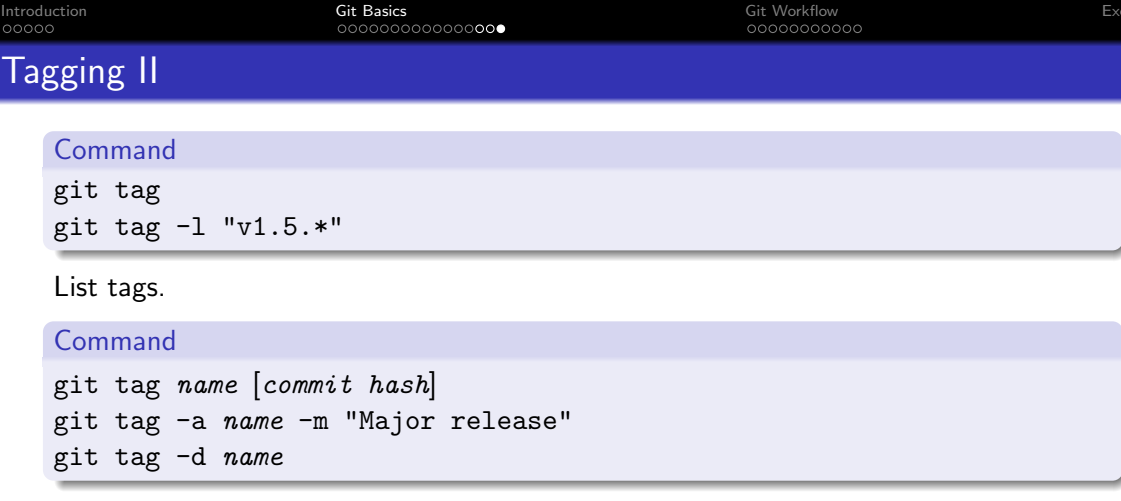

Create and delete lightweight and annotated tags.

## Command

git push remote tag git push remote --tags

Push single or all tags to the remote.

# <span id="page-42-0"></span>Git Workflow

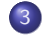

## 3 [Git Workflow](#page-42-0)

- **[Git Branching](#page-43-0)**
- **[Pull Requests](#page-53-0)**
- **•** [FairRoot git workflow](#page-56-0)
- **•** [Rewriting History](#page-58-0)

# <span id="page-43-0"></span>**Branches**

#### Definition

A branch is similar to a lightweight tag. It is a name pointing to a commit hash. In addition, the pointer tracks (is automatically updated to) the most recent commit.

# **Branches**

#### Definition

A branch is similar to a lightweight tag. It is a name pointing to a commit hash. In addition, the pointer tracks (is automatically updated to) the most recent commit.

A built-in ref named HEAD can point to a branch. This branch is then the current branch.

## **Branches**

#### Definition

A branch is similar to a lightweight tag. It is a name pointing to a commit hash. In addition, the pointer tracks (is automatically updated to) the most recent commit.

A built-in ref named HEAD can point to a branch. This branch is then the current branch.

#### Command

git branch git checkout branch name git checkout -b branch name

List branches, set current branch (HEAD), and create a new branch.

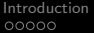

## Internals I

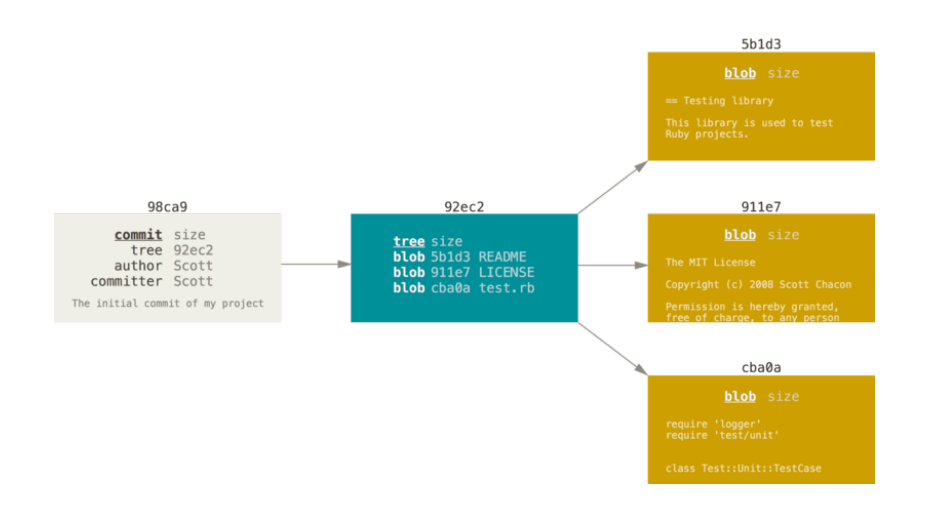

## Internals II

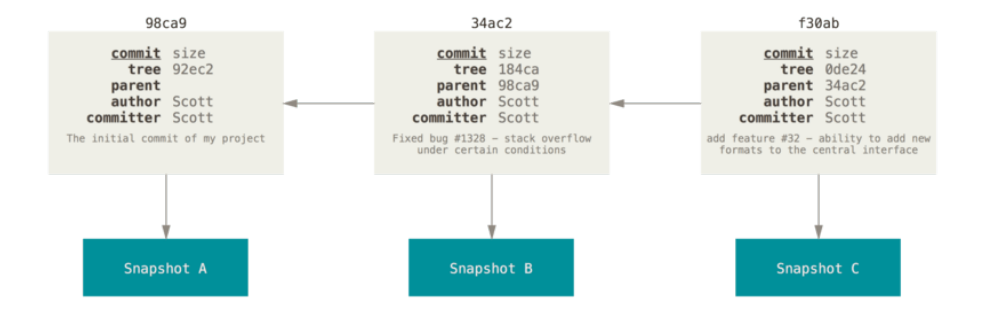

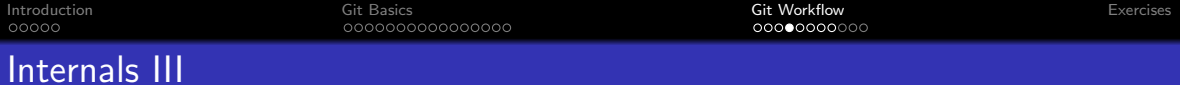

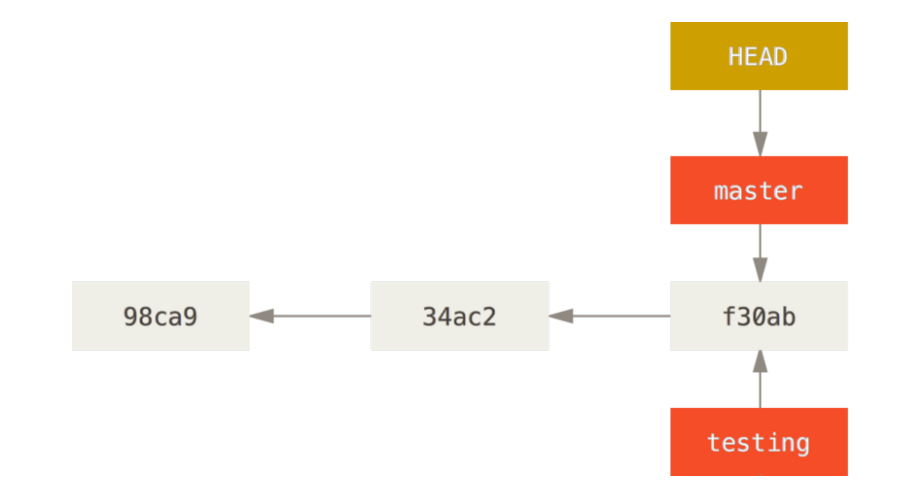

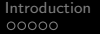

# Merge fast-forward I

### Command

- git checkout master
- git merge hotfix

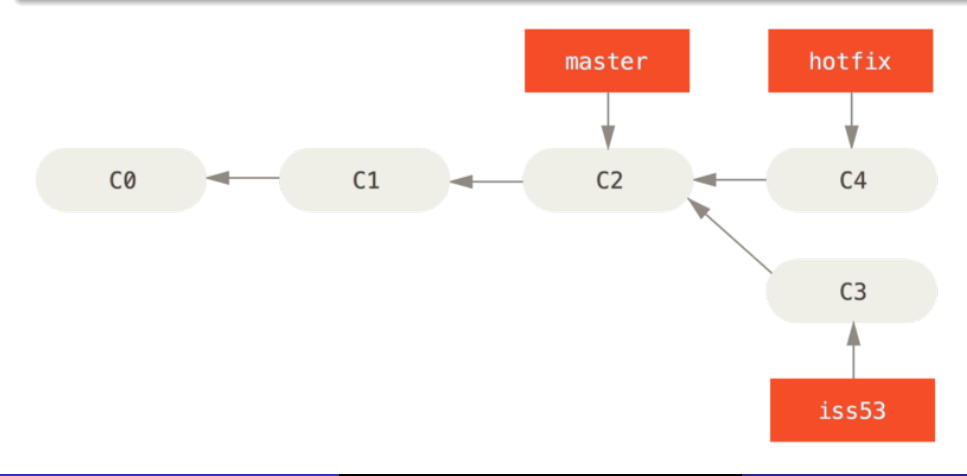

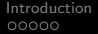

# Merge fast-forward II

## Command

- git checkout master
- git merge hotfix

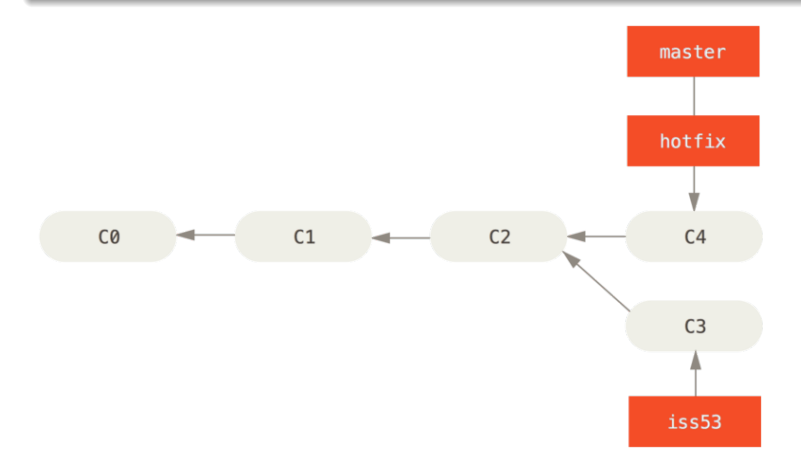

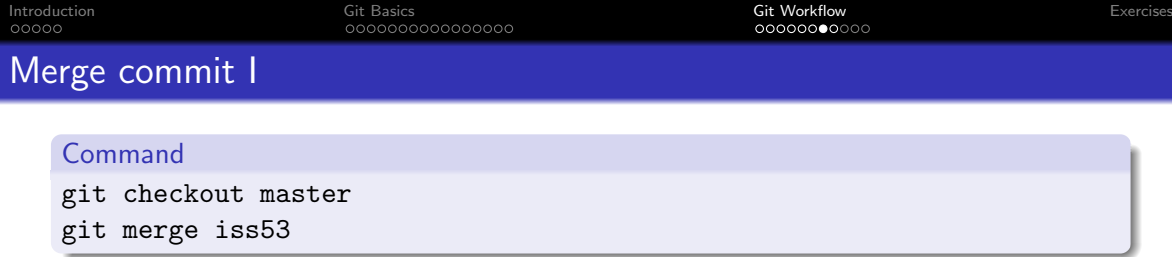

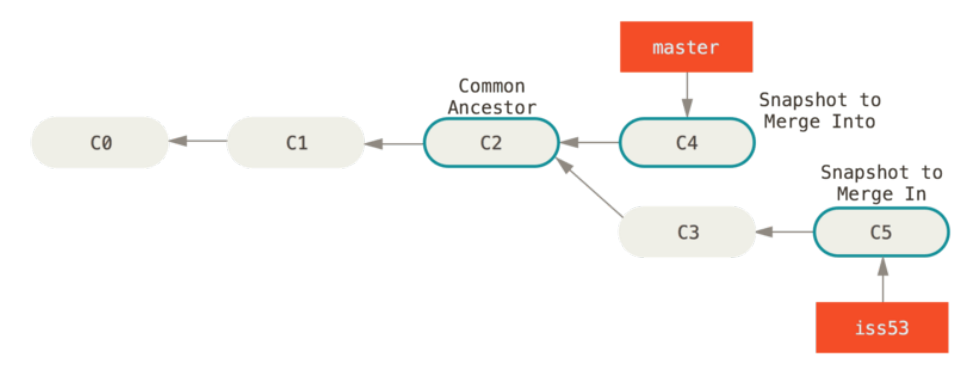

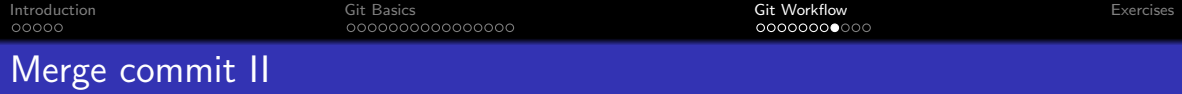

#### Command

git checkout master

git merge iss53

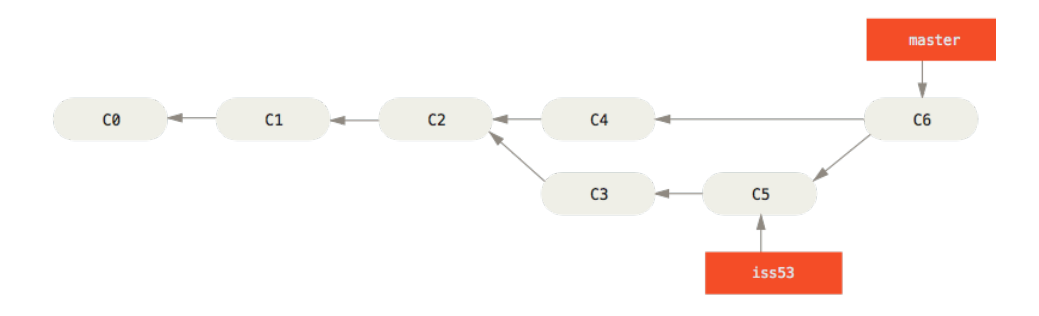

# <span id="page-53-0"></span>Pull Requests

Definition

A git *pull* is a shortcut for a *fetch* and *merge*.

# Pull Requests

#### Definition

A git *pull* is a shortcut for a *fetch* and *merge*.

#### Definition

A pull request is the managed process of a git merge (usually via a webbased software tool).

00000000000

# Pull Requests

### Definition

A git *pull* is a shortcut for a *fetch* and *merge*.

## Definition

A pull request is the managed process of a git merge (usually via a webbased software tool).

- **•** Asynchronous
- **·** Distributed
- Usually combined with a review process

# <span id="page-56-0"></span>FairRoot git workflow

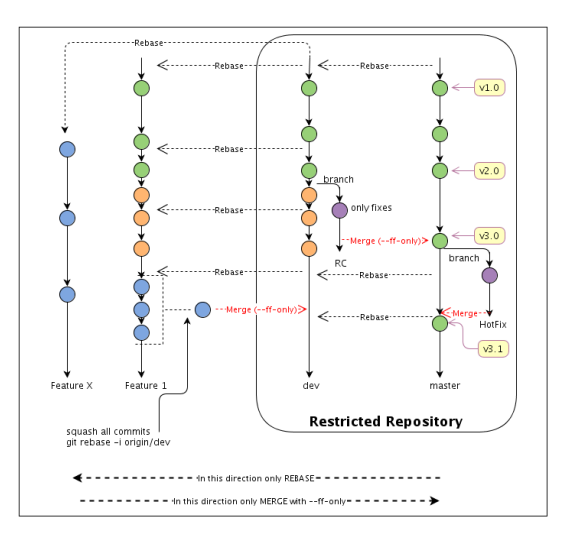

# FairRoot git workflow

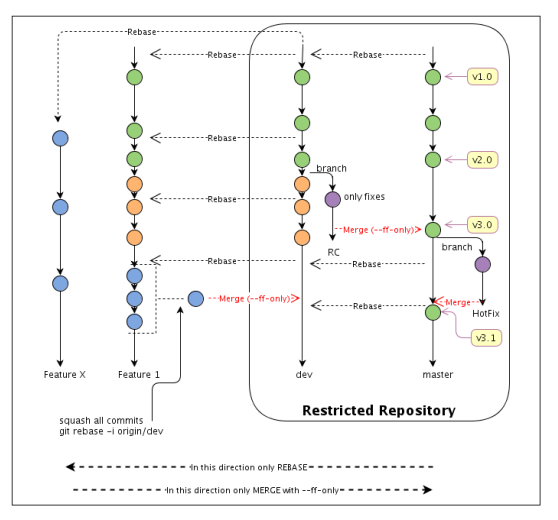

<https://github.com/AnarManafov/GitWorkflow>

<span id="page-58-0"></span>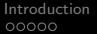

## Rebase

## Golden Rule of rebase

"No one shall rebase a shared branch"—Everyone about rebase

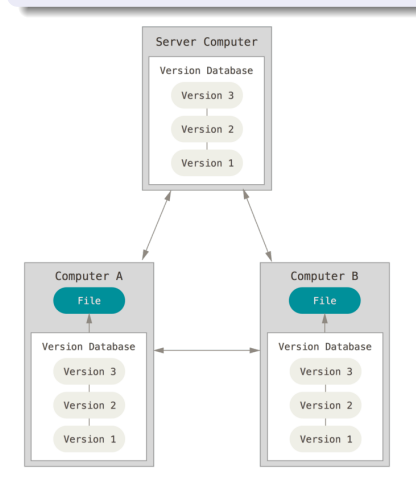

## <span id="page-59-0"></span>**Exercises**

- **1** Hosting a git repo on Gitlab.org
- <sup>2</sup> Resolve merge conflicts
- **3** Interactive rebase (git rebase -i)

# **Material**

- <https://git-scm.com>
- Progit2 <https://git-scm.com/book>
- man git

# **Attribution**

• Pictures in this presentation are licensed under the Creative Commons Attribution-NonCommercial-ShareAlike 3.0 Unported License by http://github.com/progit/progit2. To view a copy of this license, visit http://creativecommons.org/licenses/by-nc-sa/3.0/ or send a letter to Creative Commons, PO Box 1866, Mountain View, CA 94042, USA.